# بسم الله الرحمن الرحیم

نام پروژه: دزدگیر مخابراتی

Auto Dialer

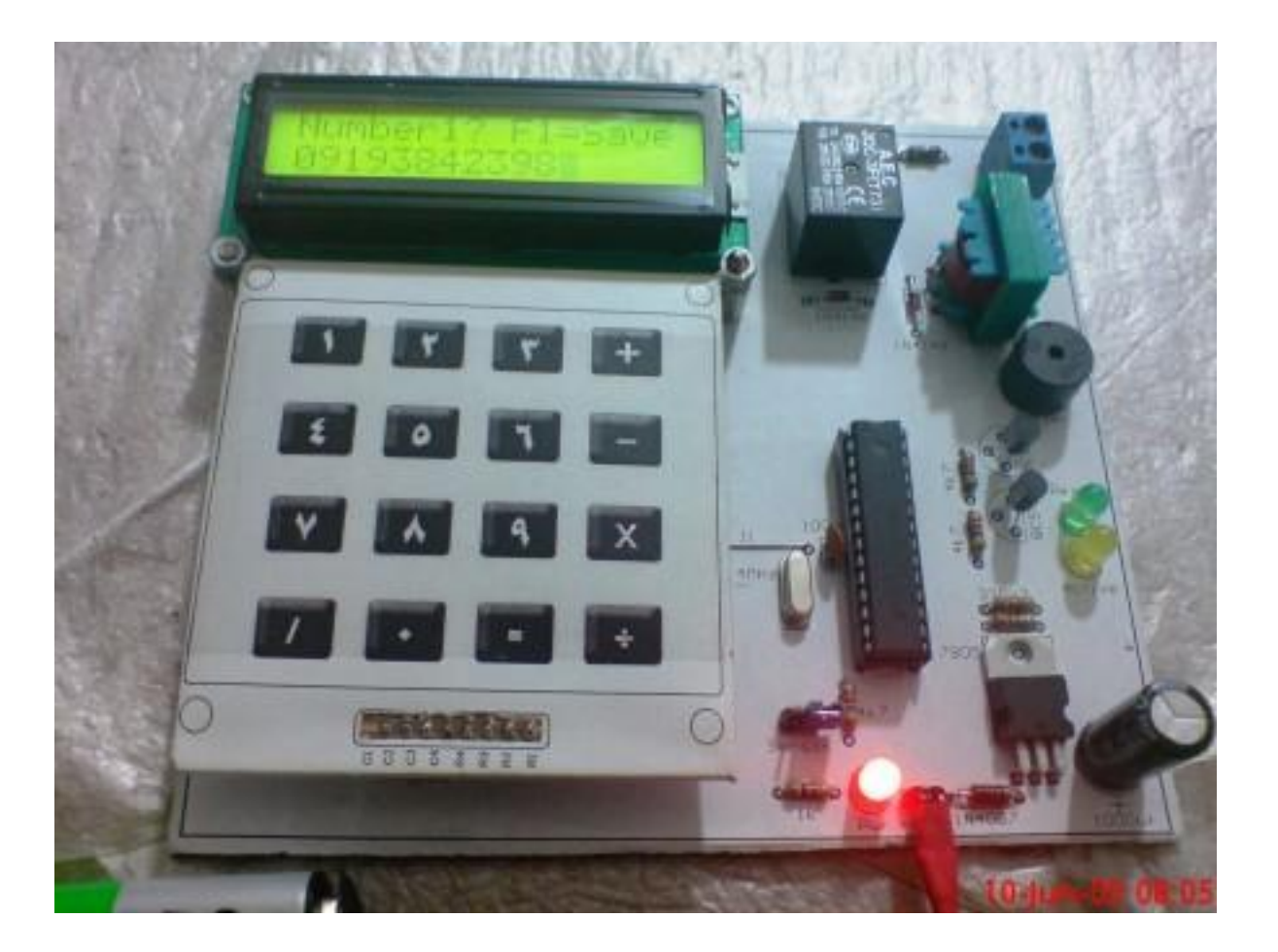

مقدمه:

ایـن پـروژه یـک دزدگیـر مخـابراتی مـی باشــد کـه بـا اســتفاده از میکروکنترلر AVR طراحی شده است و به محض تحریک سنسور دسـتگاه که می تواند هر نوع سنسوری با خروجی منطقی ۰ و ۱ باشد وارد عمـل شده و تلفن های داده شـده بـه حافظـه را شـماره گیـری مـی نمایـد. (۲ شماره تلفن مجزا). در این پروژه از یک چک قرمـز رادیـویی بـرای ارتبـاط بـا خط تلفن بهره گرفته ایم تا خط و مدار کاملاً ایزوله باشـند. در بخـش ورود اطلاعـات از یـک کـی پـد ۴در۴ و د<mark>ر بخن</mark>ش خروجـی نیـز از یـک نمایشــگر کریستال مایع ۱۶\*۲ استفاده کرده ایم.

اگرچه این پروژه به صورت یک دستگاه یکپارچه و منحصر به فرد به نظر می رسد ولی با این حال از اجزایی تشکیل شده اسـت کـه تصـمیم داریـم در این مقاله به توضیح پیرامون هر یک از این قسمتها بپردازیم.

### **-1 میکرو کنترلر:**

اولین بخش نرم افزاری (و سـخت افـزاری) ایـن سـامانه بخـش میکـرو کنترلر یا ریز پردازنده می باشد. همانطوریکه می دانیـد برنامـه کـامپیوتری وظیفه دریافت اطلاعـات از انسـان و اجـرای آنهـا را دارد. ایـن امـر بوسـیله برنامه ی تنها میسر نمی شود و نیاز به دیکدر یا رمزگشایی دارد که بتواند این اطلاعات را دریافت کـرده و ولتاژهـای مناسـب بـرای راه انـدازی ســایر قسمتها را تولید و مدیریت نماید.

برای این منظور می توا<mark>ن ۱</mark>ز میکروکنترلرها استفاده کـرد. میکروکنترلـر در واقع یک کامپیوتر تـک تراشــه <mark>ایا ارزان</mark>قیمـت مـی باشــد. کـامپیوتر تـک تراشه ای بدین معنی است که کل سیستم کامپیوتر در داخل تراشه مدار مجتمع جای داده شده است. میکروکنترلری که بر روی تراشه سیلیکونی سـاخته مـی شـود دارای خصوصـیاتی مشـابه خصوصـیات کـامپیوتر هـای شخصی استاندارد است.

1- Single Chip

نخستین ویژگی یک میکروکنترلر قابلیت ذخیره سازی و اجـرای برنامـه است (که مهمترین ویژگی آن به شــمار مـی رود). میکروکنترلـر دارای یـک CPU (واحـد پردازشــگر مرکـزی)، حافظـه RAM، حافظـهROM، خطـوط I/O (خطوط ورودی و خروجی)، درگاه های سریال و موازی و زمانسنج است و برخی اوقات نیز شـامل ادوات جـانبی نظیـر مبـدل A/D (مبـدل آنـالوگ بـه دیجیتال یا همان A2D) و مبدل D/A (مبدل دیجیتال به آنالوگ) می باشد.

مدار دیکدر را می توان با استفاده از آی سبی های رمزگشـای کـاراکتر هنای ASCII و چین هنای فنی ت رجیسن ر طراحنی و اجنرا نمنود ولنی همانگونـه کـه قـبلاً توضـی<mark>ح دا</mark>ده شـ<mark>د</mark> میکروکنترلـر هـا کـامپیوتر هـایی ارزانقیمت هستند.

قابلیت ذخیره سازی و اجرای برنامه های منحصر به فرد موجب شـده است تا میکروکنترلرها بسیار انعطاف پذیر شوند. بـه عنـوان مثـال شــخص می تواند میکرو کنترلر را به گونه ای برنامه ریزی کند که بر اساس شرایط از پیش تعیین شده (وضعیت خطوط ورودی و خروجی) تصمیم گیری نماید (عملیات مورد نظر را انجام دهد). قابلیت انجام عملیات ریاضیی و منطقـی موجب شده است تا میکروکنترلر بتواند عملکرد مدارهای منطقـی پیچیـده و مدارهای الکترونیکی را تقلید نماید. میکرو کنترلر ها انواع مختلفی دارند که ما برای انجام این پروژه از میکرو کنترلـر خـانواه AVR محصـول کمپـانی ATMEL استفاده کرده ایم.  AVRها میکروان رلرهای 8 بی ی از نوع CMOS بنا تنوان مصنرهی پنایین هستند که بر اساس سـاختار پیشـرفته RISC سـاخته شـده انـد. پـس از ساخت اولین نسخه های AVR در سال ۱۹۹۶، این سبری از میکروکنترلر ها توانست نظر علاقمندان الکترونیک را به خـود جـذب کنـد بـه طـوری کـه امروزه یکی از پر مصرف ترین انواع میکروکنترلرها به حساب می آید.

همانطوریکه می دانید نمی توان هیچ میکروکنترلری را بهترین معرفی کرد چنرا کنه هنر میکروکنترلن کاربرهنای خناص خنود را دارد و بنر استاس خصوصیات داخلی می توانن<mark>د تنها برا</mark>ی مـوارد ویـژه ای بـه عنـوان بهتـرین انتخاب گردد. ولی با این حال می<u>گرو</u>کنترلبر AVR بـا توجـه بـه امکانـاتی کـه دارد برای پروژه های دانشجویی انتخاک مناب<mark>ید</mark>یی به نظر می رسد.

AVRها با ساختار RISC، دستورات را در یک پالس سـاعت اجـرا مـي نمایند و به این ترتیب مـی تـوانیم بـه ازای هـر یـک مگـاهرتز یـک میلیـون دستور را در هر ثانیه (MIPS) اجرا کرده و برنامه را از لحاظ سرعت پردازش و نیز توان مصرفی بهینه کنیم.

AVRهنا ٢٢ رجیسـتر همـه منظـوره (R0…R31) و مجموعـه دسـتورات قدرتمندی را شـامل می گردند. تمـام ایـن ۲۲ رجیســتر مســتقیماً بـه ALU متصل شده اند؛ بنابراین دسترسیی به دو رجیستر در یک سـیکل سـاعت هم امکان پذیر است. این ساختار موجب می گردد تا سرعت آنهـا نسـبت به میکروکنترلرهای CISC بتواند تا ۱۰ برابر هم افزایش یابد.

در کـل میکروکنترلـر هـای AVR تراشــه هـایی پیشــرفته بـا امکانـات جانبی کامل هستند و به سه دسته تقسیم می شوند:

> **Tiny AVR** AVR (Classic AVR) Mega AVR

شکل ۱ – انواع میکروکنترلرها

تفاوت بین این سه نوع به امکانـات موجـود در آنهـا مربـوط مـي شــود. Tiny AVR ها اغلب تراشه هایی با تعداد پین و مجموعه دستورات کمتری

نسبت به Mega AVRها می باشند. به عبارتی از لحاظ پیچیدگی حـداقل امکانناا را دارنند AVR Mega هنا بنا حند االنر امکانناا و Classic (AVR (AVRها در بین این دو نوع قرار می گیرند

تمـامی تراشــه هـای AVR مجموعــه دســتورات و ســاختار حافظــه مشابهی دارند و از این رو تغییر از یک تراشه به تراشه دیگـر کـاری بســیار ساده است. امکانات کلبی یک AVR را به طور خلاصه می تـوان بـه صـورت زیر بیان کرد:

- در حدود ۱۳۰ دستور که اکثر آنها در یک سیکل ساعت اجرا می شوند. - ۳۲ رجیستر ۸ بیتی همه منظوره - ضرب کننده سخت افزاری با زمان اجر**ای ۲** سیکل ساعت - دارای سه نوع حافظه : FLASH,SRAM,EEPROM - برنامه ریزی در داخل مدار بدون احتیاج به پروگرمر(ISP) - حفاظت از کدهای برنامه در مقابل خواندن - قابلیت تنظیم نوسانگر برای کار توسط کریستال خارجی، ۱۰۰۰ کریسـتال فرکانس پایین خـارجی، نوسـانگر RC خـارجی، نوسـانگر RC داخلـی ً و در نهایت فرکانس خارجی. - شـمارنده و تایمر ۸ بیتی و ۱۶ بیتی - RTC یا ساعت زمان واقعی (با نوسانگر جدا)

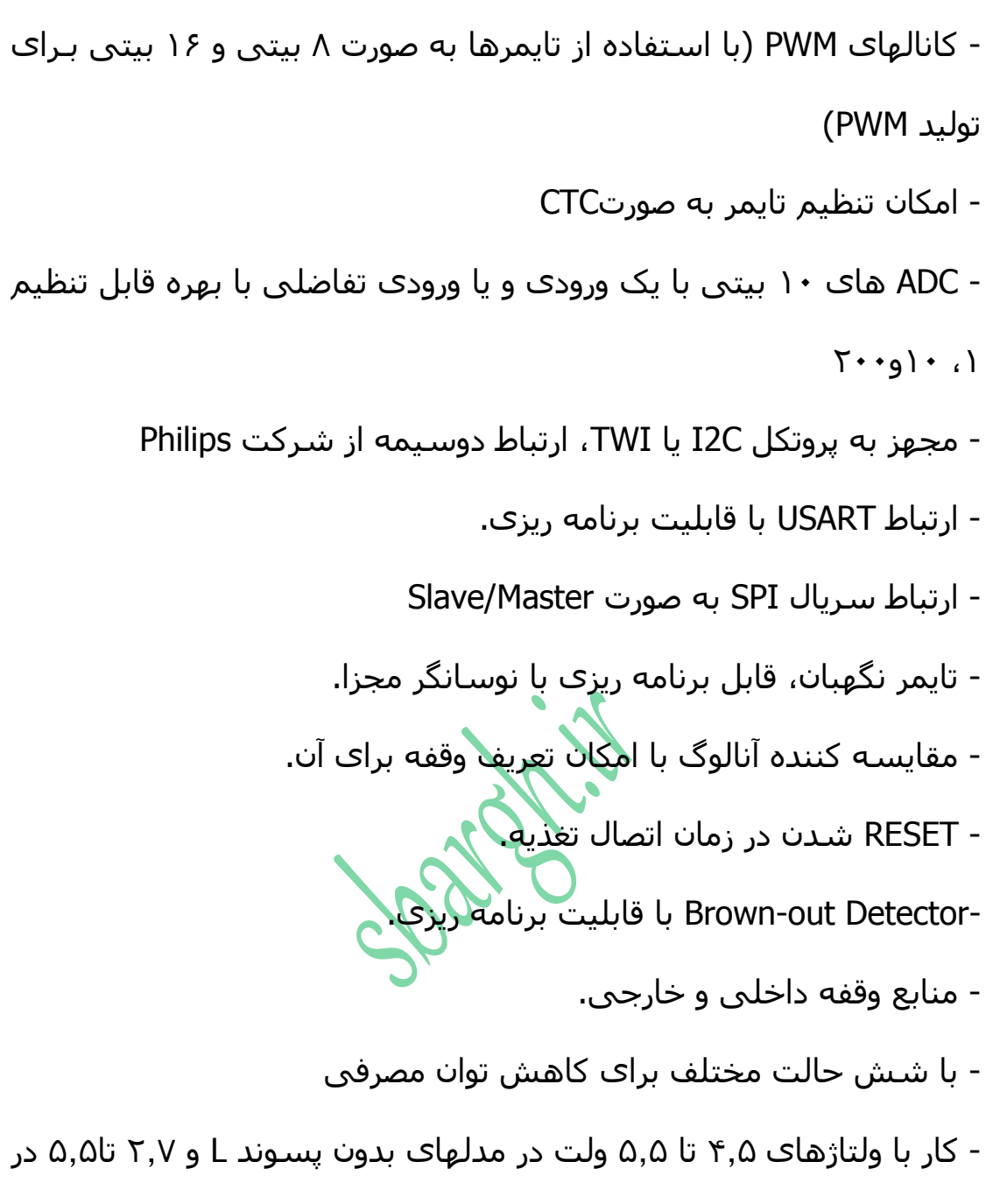

مدلهای با پسوند L

بر اساس این مشخصات نتیجه می گیریم که میکروکترلر های خانواده AVR از هر جهت برای این پروژه مناسب می باشـند. بـدین منظـور سـعی میکنیم میکروی خود را از نوعی برگزینیم که با اشغال حد اقل فضا و و حد

اکثر امکانات از حافظـه فلـش کـافی بـرای نگـه داری برنامـه نیـز برخـوردار باشد. از این رو میکروکنترلر پرقدرت ATmega8 را انتخاب می کنیم.

این میکروکنترلر با دارا بودن ۸ کیلو بایت حافظه فلش داخلـی و ۱ کیلوبایت رم داخلی به خوبی نیاز ما را برآورده می سازد.

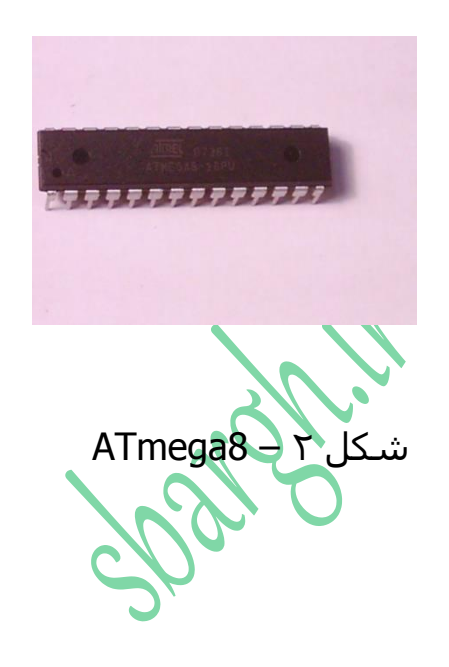

**-2 کامپایلر:**

همانطوریکه می دانید میکروکنترلرها توسط برنامه های خاص خود کد نویسی مـی شـوند. چـرا کـه اولاً CPU آنهـا ۸ بیتـی بـوده و قـدرت اجـرای برنامه های تحت ویندوز را ندارد، ثانیاً حافظـه فلـش آنهـا در حـد کیلوبایـت بوده و می باستی برنامه اجرایی آنها با فرمت مخصوص به خودشان و بـه صورت فشرده در آنها بار شود. به همین دلیل برای کد نویسی میکروکنترلر ها نیاز به کامپایلری داریم که از یک طرف ساده بوده و از طرف دیگر قدرت کافی برای انجام دستورات ما را داشته باشد. در حال حاضر کامپایلرهای متنوعی برای میکروهای AVR نوشته شده است. متداول ترین آنها عبارتند از: و Bascom AVR – Code Vision – Win AVR – AVR Studio – E-LAB که ساده ترین آنها از لحاظ یادگیری در فرصت کم Bascom-AVR می باشد و زبان آن نیز BASIC است.

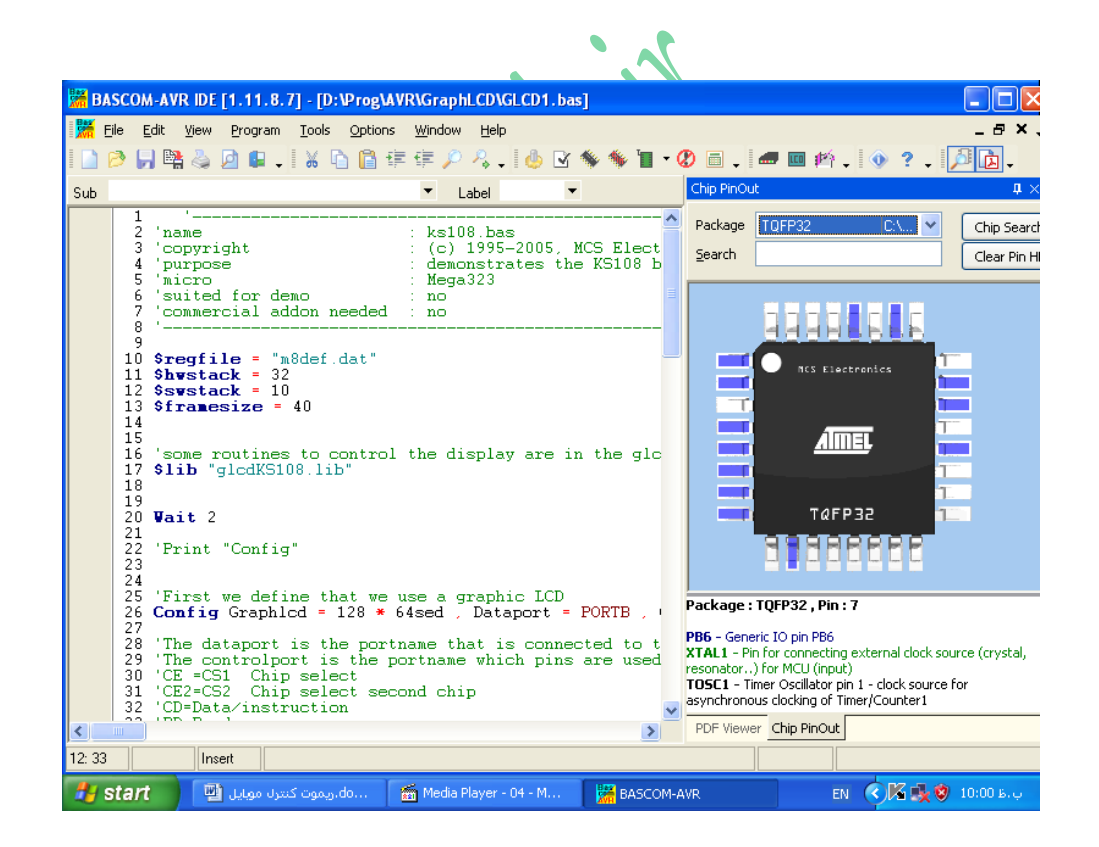

Bascom-AVR -3 فک

"بسکام" که گاهاً آنرا "بیسکام" نیز می نامند یک محـیط IDE فشـرده می باشد. منظور از IDE یعنی اینکه کل برنامه به صورت یک پنجـره واحـد بوده و سایر زیر برنامه های مثل سیمولاتور، پروگرمر و ... در این پنجره بـاز می شوند و همگی تابع این محیط فشرده می باشند.

برنامه ای که برای این پروژه طراحـی و کـد نویســی کـرده ایـم توسـط نسخه 2007 این کامپایلر تهیه شـده کـه ایـن نسـخه نسـبت بـه نسـخه 2003 ویژگیهـای قابـل تـوجهی دارد و در زیـر کمـی در مـورد ایـن ویژگیهـا صحبت می کنیم.

: Pin Out پنجره

یکی از معایب ورژن ۱,۱۱,۷٫۴ ایـن بـود کـه موقـع طراحـی برنامـه مجبـور بودیم یک نقشه کامل از میکروی مربوطه در دست داشته باشیم تا هنگام تعریف پین های ورودی/ خروجی با مشکل مواجه نشویم و نیـز بـا تعـویض میکرو، طراحی پین های میکروی جدیـد کـاری اضـافه و خسـته کننـده بـه حساک می امد

در ورژن ۱,۱۱,۸٫۷ این مشکل به طور بسیار جالب و جذابی حل شده است. به طوریکه با انتخاب میکروی مورد نظر در ابتـدای کـد، برنامـهء Pin Out به طور خودکار شکل پایه های میکرو را در پنجـره کـوچکی در ســمت راست محیط Editor نمایش می دهـد و بـا حرکـت مـاوس روی پـین هـای میکرو میی توانیم تمامیی اطلاعات مربوط به آن پایه را مشاهده کنیم.

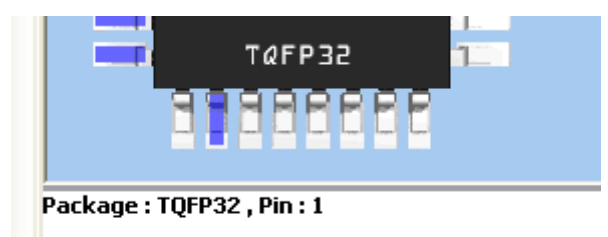

PD3 - Generic IO pin PD3 INT1 - External Interrupt source 1 to the MCU. See the

Pin out

:PDF Viewer پنجره

یکی دیگر از مشکلاتی که موقع کار با محیط های برنامه نویسی تحت میکرو پیش می آید این است که میبایستی به طـور مـدام دسـتور العمـل مربـوط بـه میکـروی مـورد آزمـایش را بـه صـورت Open داشـته باشــیم و از آنجاییکه به طور معمول دستوالعمل ها در غالب PDF نوشـته مـی شـوند بایسـتبی یـک نـرم افـزار Adobe Reader را بـاز نگـه داریـم. ایـن امـر باعـث کاهش سرعت کامپیوتر می شود و از آنجاییکه پروسـس مـورد نیـاز بـرای

عمل کامپایل سرعت زیادی از CPU کامپیوتر می گیرد باز گذاشــتن برنامـه های اضافه مـی توانـد باعـث کـاهش سـرعت کامپـایلر در نتیجـه کـاهش سرعت عمل شخص برنامه نویس گردد.

مشکل فوق نیز با قرار دادن برنامه PDF Viewer در داخل محیط IDE حل شده است.

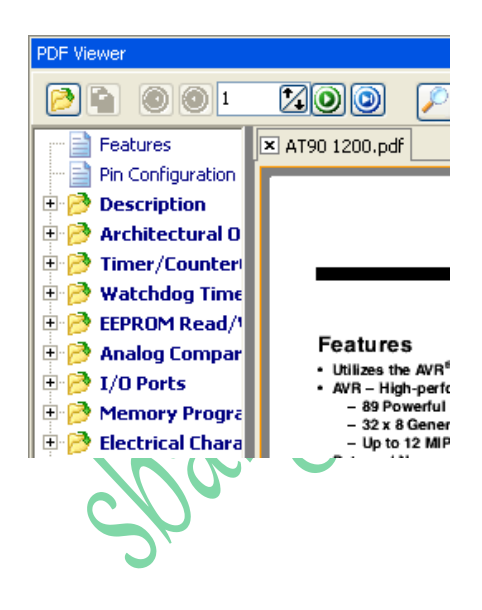

PDF Viewer – 5 فک

یکی دیگر از بخش های قابل توجه کامپایلر بیسـکام کـه آنـرا از ســایر كامپایلر ها متمایز كرده است پنجره سیمولاتور یا شـبیه سـاز ایـن برنامـه می باشد که قادر است برنامه نوشته شده را در یک میکروکنترلـر فرضـی به اجرا در آورد و در این محیط می توان با پـورت هـای میکـرو ارتیـاط برقـرار کرد و نیز می توان توسط LCD مجازی اطلاعـات داخـل میکـرو را مشـاهده

.<br>ISCOM AVR IDE E1-11-8-71 . ED:\Droo\AVR\GranbLCD\GLCD1-bas1 **Timix**  $\Box$  $\Box$  $\times$ **AVP Simulate**  $\blacktriangleright \quad \text{ii} \quad \boxed{\blacksquare} \quad \text{F} \equiv \boxed{\blacksquare} \quad \blacktriangleright_{\blacksquare} \quad \boxed{\blacksquare} \quad \bigcirc \quad \boxed{\blacksquare} \quad \text{F} \quad \boxed{\text{IO} \text{[M]}}$ Sim Timers Registers  $\overline{\mathbf{u}}$   $\times$ Variables Locals of Watch I lnterrupts Reg Val<br>R0 00 Bin **Variable** Value He:  $\triangleright$  $\triangle$  $\frac{1}{1}$ <br> $\frac{1}{1}$ <br> $\frac{1}{1}$ <br> $\frac{1}{1}$ <br> $\frac{1}{1}$ <br> $\frac{1}{1}$ <br> $\frac{1}{1}$ <br> $\frac{1}{1}$ <br> $\frac{1}{1}$ <br> $\frac{1}{1}$ <br> $\frac{1}{1}$ <br> $\frac{1}{1}$ <br> $\frac{1}{1}$ <br> $\frac{1}{1}$  $R4$  00 Comparator INO  $1$  $2 \parallel 3 \parallel A$  $\overline{\boxtimes}$  $\boxed{0}$  $4$  5 6  $B$  $7 \parallel 8$  $\vert$  9  $|c|$  $\begin{array}{|c|c|c|c|c|}\n\hline\n\end{array}$  0  $\begin{array}{|c|c|c|c|c|}\n\hline\n\end{array}$  0  $\begin{array}{|c|c|c|c|c|}\n\hline\n\end{array}$  $\boxed{0}$   $\boxed{2}$ PC  $\overline{\left( \cdot \right)}$  $\rightarrow$  $\overline{26}$ 画。 BASCO. A My Doc.  $\overline{\mathbf{B}}$  avr.pd... EN **C** Z 10:30 B. **A** start  $\bigoplus$  Media  $\Psi$  untitle.

شکل ۶ - Simulator

**-3سورس :**

برنامه کامل این پروژه در اینجا آورده می شـود:

'Dialer @20.03.88

کر د.

'Micro

**\$regfile** = "m8def.dat"

**\$crystal** = 4000000

'keypad

**Config** Kbd = Portd

'I/O

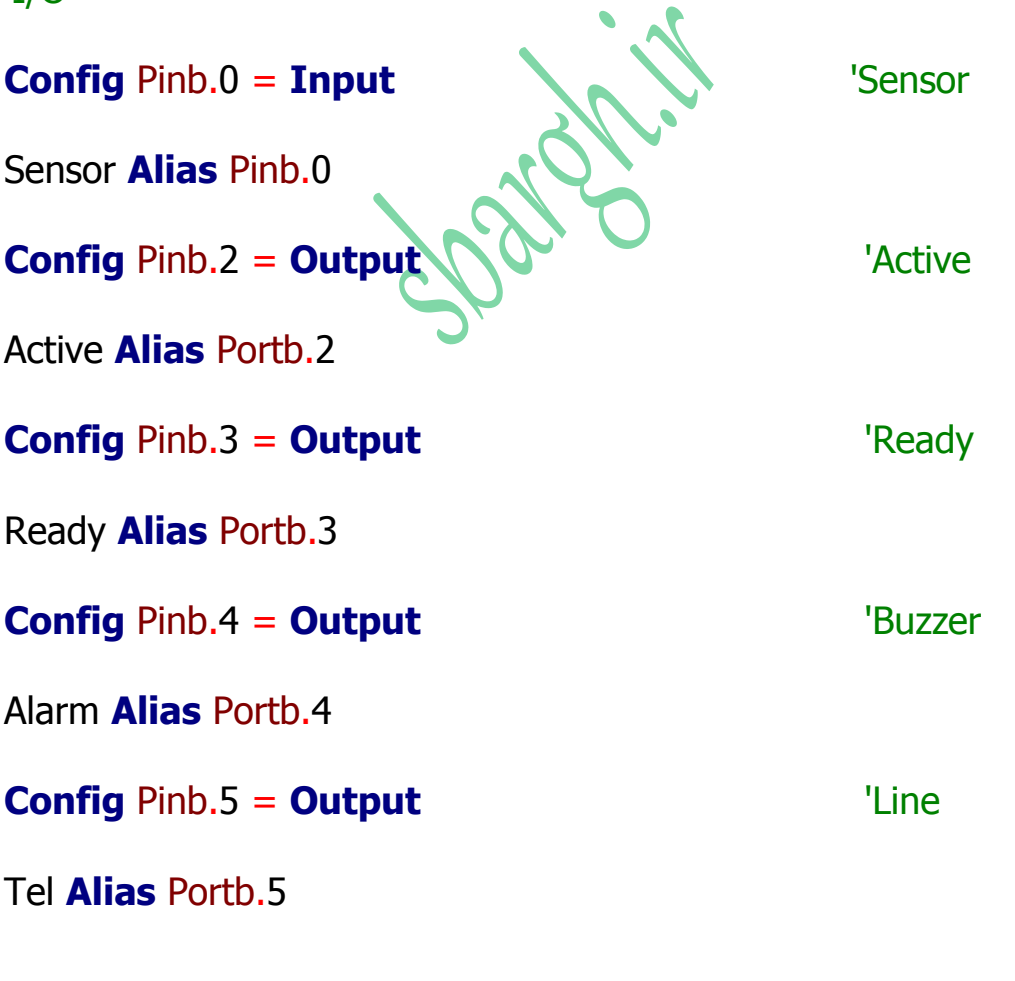

'------------------------------------------------------------------------

'Int

#### **Enable Interrupts**

#### 'Var

Dim Key As Byte, Sotun As Byte, Num As String \* 1

Dim Y As String \* 16

**Dim Tel1 As String \* 16** 

**Dim Tel2 As String \* 16** 

'Get Num 1

**Cursor Off** 

Cls Lcd "Number1? F1=Save

**Cursor Blink** 

**Home L** 

Sotun  $= 1$ 

Key1:

 $Key = **Getkbd()**$ 

If Key > 15 Then Goto Key1

**Set Alarm** 

**Waitms 50** 

**Reset Alarm** 

Num = Lookupstr(key, Decode)

If Num =  $"F1"$  Then Goto Num2

Locate 2, Sotun

**Lcd Num** 

 $Tel1 = Tel1 + Num$ 

**Incr Sotun** 

**Waitms 200** 

Goto Key1

Num<sub>2</sub>:

'Get Num 2

**Cursor Noblink** 

**Cls** 

**Home** 

Lcd "Num 1 Saved!"

Wait 1

**Lowerline** 

Lcd Tel1

Wait 2

**CIs** 

**Home** 

March.

Lcd "Number2? F1=Save"

**Cursor Blink** 

**Home L** 

Sotun  $= 1$ 

Key2:

 $Key = **Getkbd()**$ 

If Key > 15 Then Goto Key2

**Set Alarm** 

**Waitms 50** 

**Reset Alarm** 

Num = Lookupstr(key, Decode)

If Num = "F1" Then Goto Main

Locate 2, Sotun

**Lcd Num** 

Tel2 = Tel2 + Num

**Incr Sotun** 

**Waitms 200** 

Goto Key2

Main:

**Cls** 

#### **Home**

#### **Cursor Noblink**

Lcd "Num 2 Saved!"

Wait 1

### **Lowerline**

Lcd Tel2

Wait 2

Ready4use:

**Reset Tel** 

**Reset Active** 

**CIs** 

**Home** 

Lcd "Ready..."

**Set Ready** 

#### **Do**

If Sensor  $= 1$  Then

**Set Alarm** 

**Waitms 50** 

**Reset Alarm** 

![](_page_18_Picture_20.jpeg)

#### **Cls**

#### **Home**

**Lcd** "Active!"

**Set** Active

'++++++++++++++++++ Wait For Line

++++++++++++++

**Set** Tel

**Wait** 1

'++++++++++++++++++++++++++++++++++++++++

+++++++

**Lowerline**

**Lcd** Tel1

**Dtmfout** Tel1 , 50

**For** Key = 1 **To** 20

**Set** Alarm

**Waitms** 100

**Reset** Alarm

**Wait** 1

**Next** Key

**Lowerline**

Lcd  $Spc(16)$ 

**Lowerline** 

Lcd Tel<sub>2</sub>

**Dtmfout** Tel2, 50

For  $Key = 1$  To 20

**Set Alarm** 

**Waitms 100** 

**Reset Alarm** 

Wait 1

**Next Key** 

**Goto Ready4use** 

**End If** 

**Loop** 

**End** 

'\*\*\*\*\*\*\*\*\*\*\*\*\*\*\*\*\*\*\*\*\*\*\*\*\*\*\* Keypad Decode Data Table

\*\*\*\*\*\*\*\*\*\*\*\*\*\*\*\*\*\*\*\*\*\*\*\*\*\*\*\*

'Keypad Label Decoder

Decode:

Data "1", "2", "3", "F1"

Data "4", "5", "6", "F2"

![](_page_20_Picture_21.jpeg)

#### **Data** "7" , "8" , "9" , "F3"

### Data "\*", "0", "#", "Enter", ""

'\*\*\*\*\*\*\*\*\*\*\*\*\*\*\*\*\*\*\*\*\*\*\*\*\*\* End Of KeypadDecode

\*\*\*\*\*\*\*\*\*\*\*\*\*\*\*\*\*\*\*\*\*\*\*\*\*\*\*\*\*\*\*\*

طراحی فماتیی:

برای آزمایش صحت عملکرد هـر مـدار الکترونیکـی دو روش وجـود دارد. اولین روش خریدن قطعات و بسش مدار بـه صـورت فیزیکـی روی بـرد آزمایش است که متـداول تـرین روش بکوده و معایـب و محسـناتی دارد. از معایب آن می توان به صرف وقت و هزین<mark>ه برای</mark> خریـدن قطعـات و احتمـال سوختن قطعات بر اثر طراحی نادرسـت اشـاره کـرد و مـوارد مثبـت آن نیـز بررسـي نویز های محیطـي روی عملکرد مدار و همچنین بررسـي افت ولتاژ منبع تغذیه به علت افزایش بار مصرفی و مشاهده گرم شده قطعـات و ... می باشد.

ولیی روش دوم اسـتفاده از نـرم افـزار هـای شــبیه ســازی مـدارات الکترونیکی است. ایـن نـرم افـزار هـا تقریبـاً اکثـر قطعـات مـورد نیـاز بـرای آزمایش یک مدار میکروکنترلری را دارا می باشند و به سـادگی مـی تـوان مدار مورد نظر را بدون صرف وقت و هزینه برای خریـد قطعـات گـران قیمـت مورد آزمایش قرار داد و مزیت آن افزایش سرعت عمل کاربر و "صفر" شدن بودجه برای خرید قطعات متداول است.

نرم افزار های زیادی برای شـبیه سـازی مـدارات الکترونیکـی وجـود دارند اه از میان انها منی تنوان بنه PSPICE ه Maker Circuit ه MATLAB ه ارد افاره و Proteus ه Model Sim Electronic Work Bench

در حال حاضر نرم اهنزار Proteus از مح وبینت زینادی در بنین اناربران میکروکنترلر برخـوردار اسـت و آخـرین نسـخه آن ۷٫۲ مـی باشـد کـه مـی توانید با یک سرچ ساده در <mark>اینترنت نس</mark>خه فول و کرک شده آن را با حجـم ۵۰ مگابایت پیدا کنید. جالب است <mark>بدانید</mark> که پروتیـوس در لغـت بـه معنـای "خدای دریا در افسانه یونان که اشکال <mark>مختلف ب</mark>ـه خـود مـی گرفتـه" مـی باشد و دلیل نام گذاری آن نیز همین است چرا که مـی تـوان مـدارات مختلفی را با آن بست و آزمایش کرد.

در ایـن بخـش قصـد داریـم تـا بســتن یـک مـدار ســاده و یـک مـدار میکروکنترلری را با پروتیوس آموزش دهیم. در ابتدا مداری بســیار ســاده را با Proteus می بندیم. هدف ما از بستن این مدار فقط آشنا شدن با محیط Proteus و طریقه پیدا کردن قطعات و شبیه سازی مدارات است.

![](_page_23_Picture_0.jpeg)

پس از کلیک روک شـمایل برنامه ISIS اisɪs ʔ Professional ISIS تا پنجره زیر باز می شود. (در صورتی که با پیغام*ه*ـایی مواجـه شـدید گزینـه No را کلیـک نماييد).

![](_page_24_Figure_0.jpeg)

Optoelectronics به معنای الکترونیـک نـوری کلیـک کـرده و در لیسـت بـاز شده سمت راست روی LED-RED به معنای دیود LED قرمـز دوبـار کلیـک می کنیم تا این قطعه به لیست قطعات مورد نیاز ما در زیر دکمه P اضافه شود.

![](_page_25_Figure_0.jpeg)

در این پنجره میبایستی تمامی قطعات لازم برای میدار مبورد نظیر را پیدا و انتخاب نمـاییم. دقـت کنیـد هـر عنـوانی کـه در لیسـت Category انتخاب می کنید (لیست سمت چپ) در لیست Sub-category که در زیر آن قرار داد لیست های دیگری باز می شوند که می توانیـد بـا کلیـک روی انها قطعات داخل ان لیسـت را در لیسـت سـمت راسـت مشـاهده کنیـد. پایین ترین لیسـت سـمت چـپ نیـز کـه Manufacturer نـام دارد کارخانـه سازنده قطعه را مشخص می کند و می توان قطعه یک کمپـانی خـاص را انتخاب کرد. با توجه به تنوع قطعات بهترین کار اینست کـه مـدت زیـادی از وقت خود را به جستجو در این لیست بپردازید تا با قطعات مختلف و مکـان انها افنا فوید ممکن ا ت در برر ی اول از دیدن قطعناتی ماننند LCD موبایل NOKIA 7710 و یا کارت MMC تعجب کنید!

پس از انتخاب قطعات مورد نیاز پنجره Pick Devices را مـي بنـدیم و قطعه ای را که لازم داریم از لیست سـمت چـپ انتخـاب کـرده و در وسـط صفحه کلیک می کنیم تا قطعِه جایگذاری شود. بـرای حرکت دادن قطعـه می بایستی یک بار روک آن راست کلیک کنید تا به رنگ قرمز در بیاید و در واقع انتخاب شود، سپس با کلیک <mark>روی قط</mark>عه و پـایین نگـه داشـتن مـاوس قطعه را به مکان جدید انتقال دهید. همچنین با راسـت کلیـک روی قطعـه می توانید در منوی باز شده روی فلش های آبی رنگ کلیک کرده و قطعـه را در جهات مختلف بچرخانید.

![](_page_27_Figure_0.jpeg)

پس از جایگذاری قطعات اگر قطعه ای انتخـاب شــده بـود و بـه رنـگ قرمز درآمده بود یک بار در وسـط صـفحه کلیـک کنیـد تـا تمـامی قطعـات از حالت انتخاب خارج شوند. در ایـن صـورت مـاوس را کـه بـه شــکل مـداد در آمده است در کنار پایه های قطعات ببرید تا یک مربع کوچک ایجـاد شــود و کلیک کنید، مشاهده می کنیـد کـه یـک سـیم ارتبـاطی بـه دنیـال مـاوس کشیده می شود که می توانیـد سـر دیگـر سـیم را بـه قطعـه دیگـر وصـل کنید. در صورتی که ماوس به شکل مداد نبود روی علامت خط در نوار ابزار سمت چپ کلیک نمایید.

پس از وصل سیم های رابط بین قطعات نوبت بـه وصـل تغذیـه مـی رسد. برای قرار دادن <mark>VCC و GND رو</mark>ی شمایل <mark>اقت</mark>ا که در شکل زیر دور آن خط کشیده شده است کلیک کرده و از لیسـت بـاز شـده در زیـر دکمـه P عبارت های POWER و GROUND را انتخاب کرده و روی صفحه کلیک

![](_page_28_Figure_1.jpeg)

پس از تکمیـل ســیم بنـدی بـین قطعـات و همچنـین وصـل Power و Ground نوبت به تنظیم هر یـک از قطعـات مـی رســد. مـثلاً در مـدار هـای میکروکنترلری مـی بایسـتی روی آی سـی میکـرو راسـت کلیـک کنـیم تـا انتخاب شود و سپس با دوبار کلیک روی آن از پنجره باز شده فایل HEX. را در آن بار کنیم. ولی در مدارات سـاده ای مثـل ایـن مـدار نیـازی بـه تنظـیم قطعات نیست و با فشار کلید <mark>Play</mark> که در پایین صفحه قرار دارد می توانیم مدار را راه اندازی کنیم.**Fr** 

پس از فشار کلید <mark>Play م</mark>شاهده می کنید که شبیه سـازی شـروع شده و در صورت نداشتن خطا بـا کلیـک بـر روی کلیـد فشـاری چـراغ LED روشن می شود.

![](_page_30_Figure_0.jpeg)

![](_page_31_Figure_0.jpeg)

### **-5 طراحی مدار چاپی:**

یکی از بخش های مهم هر پروژه برد مدار چاپی و یا بـه طـور اختصـار PCB آن مدار می باشد. اصولا دو ایده برای ارتباط بین قطعات یک سـیسـتم وجود دارد؛ یکی اینکه تک تک قطعات را با سیم های جـدا بـه هـم متصـل کنیم کـه ایـن روش بیشــتر موقـع آزمـایش و صـحت عملکـرد بخـش هـای طراحـی شــده توسـط وایـر وراپ انجـام مـی گیـرد و دیگـر آن کـه تمـامی قطعات را روی باس یا گذرگاه مشت<mark>رکی ق</mark>رار دهیم که شبیه ایـن حالـت را نیز موقع تسـت مـدارهای نیمـه پیشـرفت<mark>ه بی</mark>ر روی بـرد بـورد در آزمایشـگاه انجام می دهیم

 در واقع روش دوم عملی تر از روش اول می بافد؛ همانطوریکه اغلا مشاهده می شود اسـتفاده از وایـر وراپ در آزمایشــگاه هـا بســیار باعـث سوختن قطعات و یا ایجاد اتصالی در بین سیم ها و نیـز عـدم عملکـرد بـه خاطر تاثیر سیم های بسیار زیاد و آشفته در کنـار هـم مـی شـود در روی مدار عملی نیز این تاثیرات پنهان نخواهند ماند. از طرفی استفاده از سپم های طولانی مقاومت مدار را بالا بـرده وعـلاوه بـر افـزایش هزینـه ســاخت کیفیت و عملکرد مثبت مدار را نیز پایین مپی آورد. طرح دوم که استفاده از گذرگاه مشترک می باشـد مـورد تاییـد عمـوم قرار گرفته و هم اکنون مشاهده می کنیم که تمامی مدار هـای حســاس کامپیوتری نیز با استناد بر این شیوه طراحی و ارائه شده اند. ما نیز بـرای پروژه خـود از همـین روش اسـتفاده مـی کنـیم و بـرد خـود را بـا نـرم افـزار SE 99 PROTEL طراحی می نماییم

 برنامه PROTEL یکی از قدرتمند ترین برنامنه هنای طراحنی PCB منی باشد که نسخه 2004, DXP آِن تمامی پایه ها و آی سبی های موجـود در بازار را دارا می باشد. برای طراحی این پـروژه بـا توجـه بـه اینکـه تمـامی قطعات متداول بوده و سالهاست ک<mark>ه در</mark> بازار رایج مـي باشـند ار پروتـل ۹۹ استفاده کرده ایم که نمایی از آن را در <mark>شکل زیر</mark> مشاهده می فرمایید:

![](_page_34_Figure_0.jpeg)

![](_page_34_Picture_1.jpeg)

در طراحی این مدار سعی شده تمامی خطوط به انـدازه کـافی کوتـاه گردند و نیز از قرار دادن پل در روی مدار خودداری شده است. چراکه مـدار فوق تا حدودی یک مدار فرکانسیی بوده و کوچکترین ناهماهنگی در طـراح آن می تواند باعث بروز تداخل شده و کل دستگاه را از کار بیندازد.

همانطوریکه در شکل ملاحظه می فرمایید خطوط مربـوط بـه سـیگنال هنا به ضخامت ۰٫۵ میلیمتر رسـم شـده انـد و دیگـر خطـوط در حـدود ۱ میلیمتر می باشـند تا بتواننـد جریـان مـورد نیـاز را بـرای راه انـدازی ســایر بخش ها فراهم آورند.

در طراحی کلی سعی شده است که ترمینال ها و سیم هـای تغذیـه ورودی در کنار فیبر مدار چاپی قرار گیرند تا دسترسـبی بـه آنهـا ســاده تـر باشد و بتوان به راحتی از آنها استفاده نمود. علاوه بـر ایـن وجـود ترمینـال ها در کنار فیبر سبب می شود که بتوان دستگاه های مختلف از یک نـوع را به راحتی به یکدیگر متصل ساخت ویک پروژه بزرگتر را پیاده سازی نمود بدون اینکه کوچکترین شلوغی در کل مجموعه مشاهده شود.

در شکل زیر خروجی گرفت<mark>ه شده</mark> از برنامـه پروتـل را ملاحظـه مـی هرمایید:

![](_page_36_Picture_0.jpeg)

توضیحات سخت افزار پروژه:

# <mark>کی پد:</mark>

در ایـن پـروژه از یـک کـی پـد ۴ در ۴ ماتریســی بـرای ورود شــماره تلفـن استفاده کرده ایم . کی پد <mark>های ۴ در ۴</mark> شـامل ۱۶ کلیـد مـی باشـند کـه صورت ماتریسی به یکدیگر متصل شده و در خروجی این کـی پـد ۸ ســیم داریم که ۴ سیم مربوط به سطرها و ۴ سیم مربوط به ستون ها هستند. این ۸ سپم به ترتیب خاصی به یکی از پورت های میکرو متصل می شوند و هنگـامی کـه در برنامـه از دسـتور ()Getkbd اسـتفاده مـی کنـیم پـورت مربوطه که با دستور Config KBD=PORTB

![](_page_37_Figure_2.jpeg)

به کی برد اختصاص داده شده اسـت اسـکن مـی شـود و در صـورتی کـه یکنی از کیلند هنای پنی پند را فشنرده باشنیم یک از اعنداد ۰ تنا ۱۵ را در خروجی بر می گرداند که با توجه به برچسب روی کی پـد عـدد دلخـواه را در جدول دیکد برنامه بر می گردانیم. ولی در صورتی که هیچ یک از کلیـد های کی برد فشرده نشده باشند عدد ۱۶ برگردانـده مـی شـود کـه مـی توانیم با شرط If A>15 دوباره کـی پـد را اســکن کنـیم و ایـن کـار را آنقـدر ادامه دهیم تا یکی از کیلد ها فشرده شوند.

نمایشگ:

![](_page_38_Picture_2.jpeg)

استفاده کرده ایم . LCDها ابـزاری بـرای نمـایش اطلاعـاتی هسـتند کـه شامل حروف و اعداد و همچنین برخی کاراکترهـای گرافیکـی مـی شـود. بطور معمول در تجربیات اولیه در نمایش اطلاعات دیجیتال از نمایشگر های هفت قسمتی (seven segment) استفاده می شود که این نمایشنگرها فقط ارقام (• تا ۹) و بعضی حروف مثـل A b C را بصـورت نـه چنـدان زیبـا نمایش می دهند. اما با بکار گیری LCD اطلاعـات را بصـورت زیبـا و کـاملتر می توان نمایش داد. البته استفاده از LCD برای مدارات ساده توصیه نمی شـود و عمومـا آنـرا همـرا بـا ً میکروکنترلـر یـا CPU هـا بکـار مـی برنـد.

چیزی که از آن بعنوان LCD یاد می شود درواقع یک صفحه نمایشگر LCD مانند صفحه ماشین حساب است که همراه با آی سبی کنترلر و مدارهای جانبی اش و عموما با لامپ پشـت صـفحه در یـک بسـته پـیش سـاخته عرضه می فود.

Marchiel

همـانطور کـه گفتـه شــد LCD دارای یـک کنترلـر اســت کـه بـا فرســتادن اطلاعات به آن این اطلاعـات را در صـفحه ای کـه عمومـا بـه چنـد سـطر و

ستون تقسیم شده نمـایش مـی

دهد. مثلا برای نمایش حرف "M"

کافیست کد اسـکی ایـن حـرف را

طبق یک پروتکل سـاده بـه LCD

**MESSESSESSESSESSES** 

ارسال کنـیم. همچنـین مـی تـوان دسـتوراتی از قبیـل پـاک کـردن صـفحه نمایش، جابجایی مکان نما، خاموش روشن کردن مکان نمـا و غیـره را نیـز ار ســـــــــــــــــــال $\vert$ کرد. LCD ها از طریق مقدار اطلاعاتی که میتوانند در صفحه نمایش بدهند انتخاب و خریداری می شوند. انـواع معمول آن عبارتنـد از ١٦ ، ٢٠ ، 32 و ٤٠ کاراکتر در هـر خـط در ١ یـا ٢ یـا 2 سـ<mark>ـطر م</mark>ـثلا ٢ در ١٦ یعنـی صـفحه دارای دو خط و هر خط ١٦ کاراکتر اسـت. همچنـین LCD مـوردنظر میتوانـد همراه با لامپ پشت صفحه (Back light) یا بدون آن انتخاب شود LCD .ها کاراکتر ها را در ماتریس های x7 pixel oدنمایش مـی دهنـد. در تصـویر زیـر ینسننک نموننسنه 2 ـ در ١٦ مشنسنناهده منسننی شنسننود:

تقریبا همه LCD ها دارای 16 پایه هستند که ۸ خط آن مربوط به فرستادن یا خواندن داده ها یا دستورالعمل ها مـی باشـد. پایـه هـای دیگـر خطـوط کنترل و ولتاژهای تغذیه می باشند. لیست کامل خط ها بقرار زیر است: عملکرد فماره و نام خط

زمین Vss 1- ول اژ 5 ولت برای ان رلر Vcc 2- ولتاژ تنظیم درخشندگی(contrast) 3- Vee ان خابار ث اا د ور / داده RS 4- ان خابار خواندن / نوف ن RW 5- هعال اننده Enable 6- 8خط گذرگاه داد یا دستور میں 7-14 Bus ولتاژ ٥ ولت برای لامپ پشت صفحه-15 زمین برای لامپ پشت صفحه  $\sim$   $\sim$  16-

: Vee برای تنظیم درخشندگی کاراکتره<mark>ا بکار</mark> می رود که باید ولتاژی بین صفر و ٥ ولت به این پایه اعمال نمود. برای بیشترین درخشندگی این پایه را به زمین متصل کنید.

انتخابگر ثبات داده / دسـتور مشـخص مـي کنـد کـه چـه چيـزی بـه LCD فرستاده می شود. اگر این خط صفر باشـد کنترلـر LCD بایـت موجـود روی خطوط ۷ تا ۱٫ از بعنوان یک دستور تلقی کرده و اگر این پاینه یک باشید اطلاعات را بعنوان یک کد اسکی که باید کاراکتر معادل آنرا نمایش دهد در نظر می گیرد. انتخابگر خواندن / نوشتن جهت اطلاعات را نشان می دهد. اگـر ایـن پایـه صفر باشد اطلاعات به LCD ارسال می شود و اگر یک باشد عمل خواندن از LCD صورت می گیرد .

فعال کننده: برای هر دستور یا داده ای که به LCD میفرستیم یا میخواهیم از آن بخوانیم باید یک پالس پائین رونده (یعنی تغییر از سطح یک به صـفر) را به این پایه اعمال کنیم تا دسـتور یـا داده بوسـیله کنترلـر LCD پـردازش شود.

در خطوط 7 تا 14 خط 7 ام ارزف رین بیت (LSB(و خنط 14 پنر ارزش تنرین بیت (MSB) می باشد.

در صورت تمایل به روشـن کردن <mark>لامپ پشت</mark> صفحه ولتاژ 5 ولت را بـه پایـه ۱۵ اعمال و پایه ۱۲ را به زمین متصل می<mark>ل کنیم.</mark>

برای آزمایش می توان LCD را به پورت چاپگر متصل و اطلاعـاتی را بـه آن ارسال نمود. در این حالت بطور معمول خطوط داده پورت به خطوط ۷ تا ۱٤ و سـه خط کنترلی به پایه های ٤ تا ٦ اتصال داده می شـود توجـه داشـته باشید که ولتاژ تغذیه و لامپ پشت صفحه LCD توسط منبع خارجی تامین مننننننننننننننننننننننننننننننننننننننننننننننننننی فننننننننننننننننننننننننننننننننننننننننننننننننننود روش هر ننننننننننننننننننننننننن ادن ینننننننننننننننننننننننننی اننننننننننننننننننننننننناراا ر: خــط خوانـــدن نوشـــتن را صـــفر کنیـــد تـــا نوشـــتن انتخـــاب شــــود. خنننط داده / دستننور را ینننک کنیننند تنننا داده انتخننناب شنسنود.

کــد اســـکی کــاراکتر مــورد نظــر را روی خطــوط D0 تــا D7 قــرار دهیــد. خط انتخاب را ابتدا یک و سپس صفر کنید. حداقل ٤٥٠ نانو ثانیـه بایـد ایـن خط را صفر نگه دارید تا داده پردازش شـود. بعـد از آن حالـت خـط تـاثیری نخواهد داشت.

## <mark>میکرو کنترلر:</mark>

میکروکنترلرهــا یکــی از قطعــات پرکـاربرد الکترونیکـی در ص<mark>نای</mark>ع گوناگون و مصارف فخصنی منی باشند که در بـین علاقـه منـدان<sup>1</sup> الکترونیک بسیار محبوب هستند. در واقع یک میکروکنترلر یـک CPU ماننـد CPUی کامپیوتر شماست همـراه بـا مـدارات و قطعـاتی کـه بـرای کـار آن ضروری است به اضافه مداراتی کـه امکانـاتی را بـه آن اضـافه مـی کنـد و اینهـا همگـی در کنـار هـم و در یـک تراشــه جمـع ً شــده انـد. در واقـع میکروکنترلرها برنامه هایی را که برایشان نوشته شده و در داخل آنها قرار داده شده را اجرا می کنند. این برنامه ها دقیقا شبیه برنامه هایی اسـت که در کامپیوترهای شخصی با زبانهـایی مثـل اســمبلی ، C ، بیســیک یـا پاسکال نوشته می شوند. همانطور که ذکر شد در داخل میکرو کنترلرهـا عـلاوه بـر) CPU کـه عمومـا دارای گذرگاه داده ۸ بیت است (مدارات دیگری نیز وجود دارند که بسته به تولید کننده و مدل آن متفاوت اسـت .ایـن مـدارات ممکـن اسـت شـامل نوسان ساز ساعت سیستم، حافظه Flash بـرای ذخیـره برنامـه، حافظـه RAM، حافظـه Flash / Flash برای داده، شــمارنده / تـایمر، پـورت سریال، مقایسـه کننـده آنـالوگ، هیدل آنـالوگ بـه دیجیتـال / دیجیتـال بـه آنالوگ، PWM ، پورت USB و... ب<del>اش</del>د.'

همانطور که گفته شد با وجود این مدارات در داخل تراشه، تقریبا برای کار میکروکنترلر بـه هـیچ مـدار خـارجـی دیگـرې نیـاز نیســت ولـی در CPU هـا تمامی این مدارات در خارج از تراشه هستند. این برای میکروکنترلرها هـم مزیت است و هم عیب : طراحی سخت افـزار و سـیسـتم بـا میکروکنترلـر سـاده اسـت ولـی بعنـوان مثـال نمـی تـوان بـه آسـانی فضـای حافظـه را افزایش داد.

از نظر پایه ها انواع آن از ۸ پایه تا ٤٠ پایه بصورت DIP و بالاتر ساخته مـبي شود. هر میکروکنترلر دارای یک سری دستورالعمل های نـرم افـزاری اسـت کـه می تواند آنها را اجرا کند که به آن مجموعه دستورالعمل گفته می شـود. این دستورات از یک میکرو کنترلر به دیگری تفاوت هایی دارند و در بعضی از مدلها مل PIC و 51s89AT اصال به هم فن اه ی ندارنند اینن یکنی از نقاط ضعف میکرو هاست. بعنون مثال برنامـه ای کـه بـرای PIC16F84 نوشته شده بر روی ATMega8535 قابل اجـرا نیسـت. تفـاوت چشــم گیـر بین دستور العمل های مربوط به سازندگان است مثلا میکروهـای سـری PICبا بقیه همخوانی ندارد این ری اخت فرات Microchips بوده و بقیه ساخت شرکت Atmel هستند. حـال آنکـه دسـتورات و برنامـه هـای 51s89Atاامال بنه در ن ی بنر روی 52s89At اجنرا منی فنود همیننین مجموعـه دسـتورالعملها در سـرِي ٨٩ وشـبيه سـري هاي tiny و Mega است.

برنامه ای که میکرو باید اجـرا کنـد پـس از نوشـته شـدن اســمبل یـا کمپایل می شود تا کد ماشین برای آن میکرو تولید شود (نوشتن برنامه و تبدیل آن عموما بر روی یک PC صورت مـی گیـرد.). پـس از اینکـار برنامـه ترجمه شده باید به حافظه کدی که در درون میکرو است انتقال یابـد. ایـن کار توسط یک دستگاه کمکی بنام پروگرامر انجام می شود که در واقع یک مدار رابط بین کامپیوتر و میکروکنترلر اسـت. پـس از اینکـار برنامـه ً در درون میکرو باقی می ماند و هنگامی که میکرو بر روی بـورد دســتگاه مـوردنظر نصب شود شروع به اجـرای برنامـه مـی کنـد. در واقـع چـون سـخت افـزار

میکروها (مثل تعداد پایه ها و طریقه پروگرام کردن آنها) متفاوت اســت هـر ری از انها پروگرامر مخصوو به خود را می خواهد.

پس برای اینکه بتوانیم از یک سری از میکروکنترلرها استفاده کنیم دو چیز لازم است: یکی اسمبلر یا کمپایلر و دیگری پروگرامـر. امـروزه میکروهـا در دستگاه های زیادی بکار می روند مثل ضبط صوت، ماشین لباس شـوئی، یخچال، اتومبیل، رسپورهای ماهواره، شارژرهای باطری، تلوزیون، گوشـبی موبایل و ... در واقع هرجا که طراحی مدار در حدی پیچیده باشد که نتـوان آنرا با قطعات گسسته اجرا کرد از میکروها استفاده می شود.

میکرو کنترلر به کار برده شده در این پروژه ATMEGA8 بـوده کـه برنامـه آن در محیط BASCOM نوف ه فده ا ت و همانطوریکه می دانیند BASCOM یک کامپایلر مخصوص میکروکنترلر است و برنامه نوشـته شـده را بـه زبـان قابل فهم برای میکرو تبدیل می کند. در زیر **بخشی از** کد هگز تولید شده توسط بسکام را که در حافظه میکرو فلش شده ملاحظه می فرمایید:

:1000000012C0189518951895189518951895189563 :10001000B0C21895189518951895189518951895B3 :100020001895189518958FE58DBFC0E4E8E34E2E1E :1000300084E08EBFD4E0F4E05F2EEEEFF3E0A0E6C4 :10004000B0E088278D933197E9F78DD16624B89871 :10005000BA9ABB9ABC9ABD9A78948CE0CCD166D1FE

:10006000E2E6F6E054D18DE0C6D15BD181E0809329 :100070006100EAD1A0E6B0E00C93009160000F307F :1000800010F009F001C001C0F4CFC49A82E390E0FF :1000900002D2C498FFF9F2F0A0F6B0F08C91992794 :1000A00012D2A2F6B0F006D2A2F6B0F0F4F7F6F0C3 :1000B00018D209F001C017C08FEBA1E6B0E01C9187 :1000C00044D1A2F6B0F018D1F2F6F0F0A5F7B0F066 :1000D0000AD102D2A1E6B0E08C918F5F8C9388ECBC :1000E00090E0D9D1C6CF8CE086D120D116D1E8E7F7 :1000F000F6E00DD1E1E0F0E02DD116D1A5E7B0E0BA :10010000FBD0E2E0F0E026D111D107D1E6E8F6E03D :10011000FED08DE070D105D181E08093610094D153 :10012000A0E6B0E00C93009160000F3010F009F0F1 :1001300001C001C0F4CFC49A82E390E0ACD1C4986E :10014000FFF9F2F0A0F6B0F08C919927BCD1A2F6FF :10015000B0F0B0D1A2F6B0F0F4F7F6F0C2D109F049

# # #